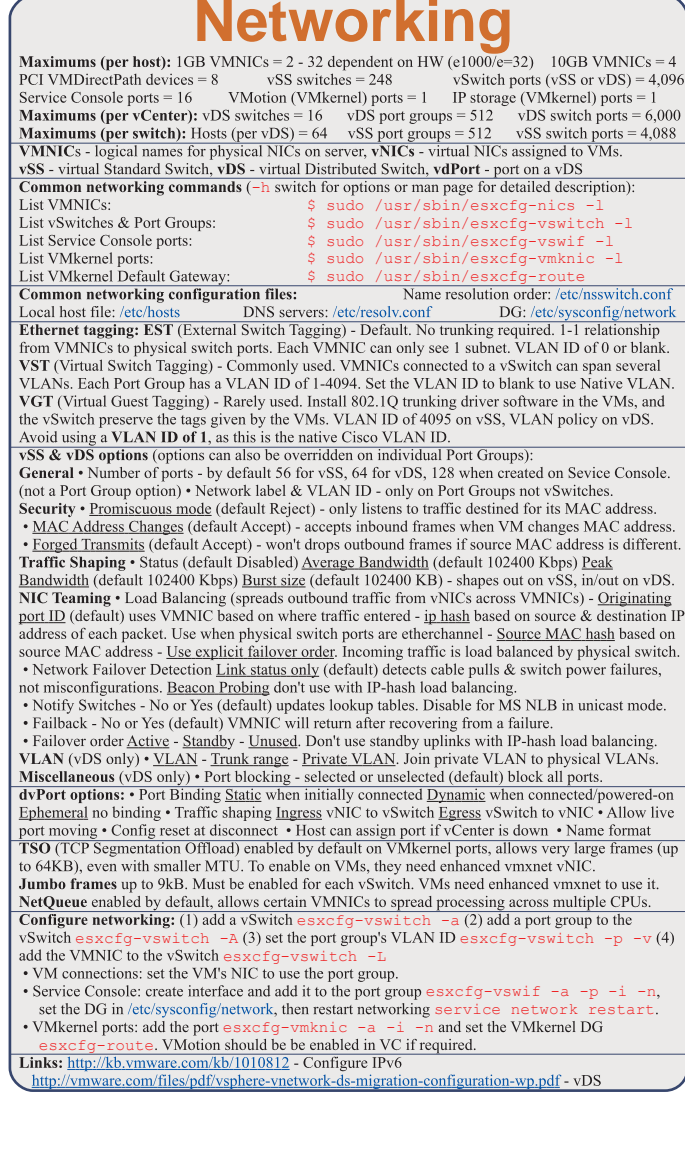

## **Maximums (per host):** Volumes =  $256$  Paths =  $1024$ NAS datastores =  $8(32 \text{ with adv settings})$ FC - HBAs =  $8$  (HBA ports = 16) targets per HBA = 256 paths to each LUN =  $1$  $iSCSI HW - HBAs = 4$ targets per HBA = 64 Dynamic (61 Static) paths to each LUN =  $8$  $iSCSI$  SW - NICs = 8  $targest = 256$ paths to each  $LUN = 8$ **Maximums (per volume):** VMs =  $25\overline{6}$  Hosts = 64 (DRS limit, 2048 for linked clones) Volume size =  $64TB$  (NFS= $16TB$ ) File size  $(1/2/4/8MB$  block size) =  $256GB/512GB/1TB/2TB$  $RDMs = 2TB$  (less 512B)  $\text{Extents} = 32$ Extent size =  $2TB$  (less 512B) **Description FW Port** Incoming Outgoing Via TCP/UDP VMkernel NFS client - RPC portmapper 111 ×. 2049 TCP/UDP VMkernel NFS Client 3260 **TCP** VMkernel  $(\&$  SC?) Transactions to iSCSI storage devices **Common storage commands**  $(-h)$  switch for options, or man page for detailed description): List LUNs, paths & multipathing plugins: \$ sudo /usr/sbin/esxcfg-mpath -1 \$ sudo /usr/sbin/esxcli nmp device list List all storage devices: List all VMware SATPs: \$ sudo /usr/sbin/esxcli nmp stap list List claim rules: \$ sudo /usr/sbin/esxcli corestorage claimrule list Lists datastores, dev names to VMFS: \$ sudo /usr/sbin/esxcfg-scsidevs -m Resignature/mount/unmount snapshot volumes: \$ sudo /usr/sbin/esxcfq-volume -1 Test VMkernel connectivity: \$ /usr/sbin/vmkping Manage HW iSCSI (Qlogic) settings: \$ sudo /usr/sbin/esxcfq-hwiscsi -1 Manage SW iSCSI settings: \$ sudo /usr/sbin/esxcfa-swiscsi -a List iSCSLLINe \$ sudo /usr/sbin/vmkiscsi-tool -L -ladapter Rescan iSCSI LUNs: \$ sudo /usr/sbin/esxcfq-rescan adapter List the NFS exports from the VMkernel:  $\frac{1}{2}$  sudo /usr/shin/esxcf $\alpha$ -nas -1 **iSCSI**  $\overline{NAS}$ **Storage capabilities** VMotion, DRS, HA, FT, VCB, SRM & Thin VMDKs Yes Yes Yes VMFS volumes, RDMs & VMware's NMP Yes Yes  $No$ Boot ESX host Yes (HW initiator) Yes  $\mathbf{N}$ VM MSCS clustering Yes  $\mathbf{N}$ o No

Zoning - at the switch, LUN masking - done at the SP or server

Active-active - access to the LUNs similtanously through all ports, without performance degradation Active-passive - one port actively providing access, other as backup. Path thrashing can occur. NPIV (N-Port ID Virtualization) - FC HBA port assigns dedicated virtual port (WWPN) to VM (RDM) LUN addressing FC: Runtime Name vmhba#:C#:T#:L# - adapter:channel:target:LUN

iSCSI: ION jan.vear-mo.reversed domain name:string or EUI eui.string **iSCSI discovery methods:** Static - can manually add/remove items, only with hardware initiators. Dynamic - uses "SendTargets", target responds with list. Removed targets return after HBA rescan/reset CHAP: HW iSCSI 1-way CHAP, initiator level. SW iSCSI 1-way & mutual CHAP, initiator or target VMkernel Port is required to use iSCSI or NFS storage. (S.C. port not required for iSCSI anymore) MPP (MultiPathing Plugins) - claim rules in /etc/vmware/esx.conf specify MPP to use for each path. Claim rules indicate which MPP, native or 3<sup>rd</sup> party, manages a given physical path. NMP - Native MPP, includes SATPs (Storage Array Type Plugins) & PSPs (Path Selection Plugins) NMP policies: Fixed - default for active/active, uses preferred path when available MRU (Most Recently Used) - default for active/passive (& iSCSI), first working path found at boot RR (Round Robin) - safe for all arrays - load balances by rotating through paths (not for MSCS LUNs) Disk.MaxLUN: reduce number of LUNs scanned. Disk.MaskLUN: convert to claim rule format VMFS volumes Large=less LUNs to create, less to manage, flexible resizing  $\&$  snapshots. Small=less contention (locking), less wasted space, different RAIDs, more flexible multipathing & disk shares. Links: http://kb.vmware.com/kb/1003659 - Troubleshooting shared storage issues (ESX3) http://kb.vmware.com/kb/1009553 - Lost connectivity to storage ttp://www.netapp.com/library/tr/3593.pdf - Storage alignment whitepaper

## **Resources**

Maximums (per DRS cluster):  $Hosts = 32$ VMs (powered on) =  $1280$  (limit of 256 per host) **Maximums (per Resource Pool):** Children =  $1024$  Tree depth =  $12$  (10 when in a DRS cluster) **Maximums (other):** Datacenters per host = 100 RPs per host = 4096 RPs per cluster = 512 **Datacenters** mark organisational & VMotion boundaries. Clusters gather host CPU & memory resources. Resource Pools apply policies to clusters. A DRS cluster is also implicitly a resource pool. Resource pools (RP): • Shares - low, medium and high (1,2,4) • Reservations - MHz(CPU)/MB(RAM) . Limits - MHz/MB . Expandable reservation - yes (can draw from parent's pool) - no (can only draw from own pool). List the resource group settings:  $\hat{S}$  sudo /usr/sbin/esxcfq-resqrp -1 Shares only apply during contention. Shares are relative to siblings. Reservations guarantee a minimum, are only checked when a VM is powered on. Limits are an upper bound, never exceeded; manage user expectations but can waste idle resources. Expandable reservations do not automatically hunt upwards, define if reservations are considered by admission control. Child pools actively reserve resources from parent even if VMs are powered off. Hierarchical resource pools require DRS enabled. **DRS** has 5 priority levels 1-5 (1 the highest). **DRS** cluster settings: • Manual • Partial (Initial VM) placement) • Fully Automated (Initial VM placement & Dynamic balancing "Grafted from" pools created when adding a host to a DRS cluster and keeping the host's resource pool hierarchy. Maintenance mode only clears VMs off host if DRS cluster is fully automated. Affinity Rules keep VMs together or apart in a DRS cluster. Anti-affinity rule limited to 2. Rule conflicts - older wins, newer rule disabled. Anti-affinity wins over affinity. Disabled rules ignored. DPM uses IPMI, iLO or WOL (in that order). DRS & DPM thresholds are independent. Verify host's DPM Last Time Exited Standby, DPM level - Off, Manual (makes recommendations) & Automatic. Hosts reclaim memory from VMs by: • Balloon driver (vmmemctl) force guest to use native algorithm (guest swap) • VM Swap files (if vmmemetl not available/responsive) • Sharing memory across VMs Links: http://kb.vmware.com/kb/1005764 - Enhanced VMotion (EVC) FAQ http://kb.ymware.com/kb/1003212 - EVC CPU compatibility

This document is licensed under a Creative Commons License. Refer to http://www.creativecommons.org for full details. The artwork is from the Tango Project http://tango.freedesktop.org under their Creative Commons license.

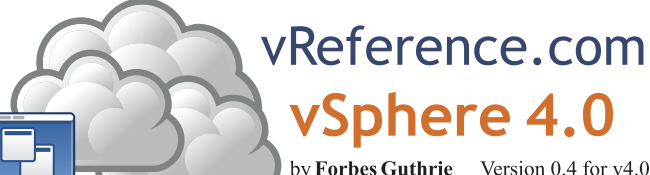

by Forbes Guthrie Version  $0.4$  for  $v4.0$ 

HW requirements: • 64-bit x86 CPUs • 2GB RAM minimum • see HCL (link below) IPv6 is not supported. Installation log: /var/log/esx install.log

**Evaluation period** (60 days) starts on first power-on even if host is licensed. Install **boot options**:  $F2$ . Install Media Depot can be accessed via HTTP/HTTPS, FTP, or NFS - askmedia boot option. **PXE Boot** the install: (1) Install TFTP server software  $(2)$  Put menu.c32 file in accessible place  $(3)$ Install PXELINUX (4) Configure DHCP server (5) Copy vmlinuz & initrd.img from /isolinux on DVD (6) Create /tftpboot/pxelinux.cfg on TFTP server.

Install script can be: Default script (on DVD), FTP, HTTP/HTTPS, NFS, USB flash drive, local disk. **Default install scripts:** • ks-first cfg installs on 1<sup>st</sup> disk • ks-first-safe cfg same but keeps VMFS. Root nassword is "mynassword" Interactive install creates /root/ks cfo from choices made

**Physical partitions:**  $\cdot$  /boot, vmkcore & /vmfs  $\cdot$  **esxconsole.vmdk:** /, swap, /var/log, & optional ones. Size of /boot, ymkcore & VMFS cannot be defined/changed during Interactive install (can in Scripted) Disconnect Fibre Channel connections prior to installation.

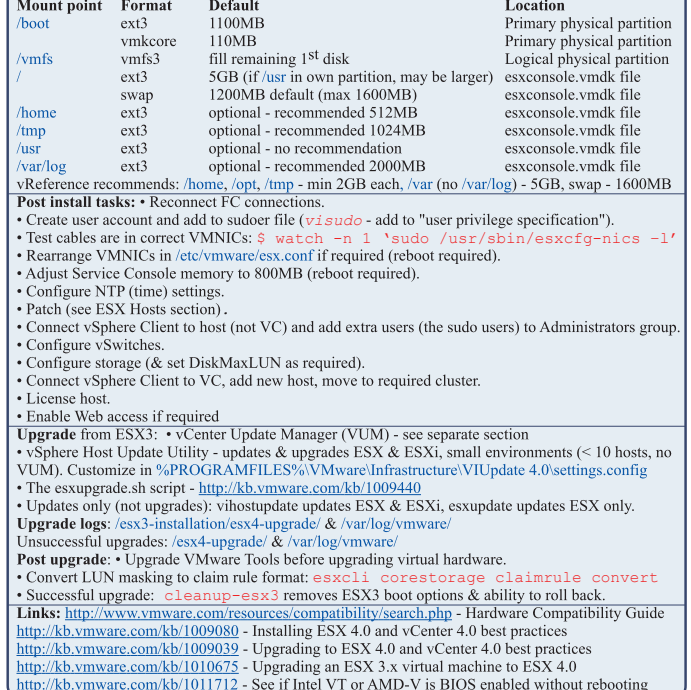

HW requirements: 64bit x86 CPUs, 2GB RAM, SATA, SAS or SCSI disks. No ESXi WebAccess. vicfq-cfqbackup • Backup host configuration:  $-s$  • Restore:  $-1$  (-f if different build number) Direct Console: • Configuring host defaults • Set up administrative access • Troubleshooting Not supported: ESXi Installable & ESXi Embedded on same host, boot multiple servers from 1 image ESXi Installable always installed in evaluation mode (60 days). If no DHCP during the install, the link local IP address is used 169.254.x.x/16. Restarting Mgt agents effects /etc/init.d processes: hostd (mgmt-ymware), ntpd (time), sfcbd (CIM broker), slpd (discover/advertise services), wsman (share mgt info via SOAP), vobd (???) & AAM (HA agent) if installed. To isolate ESXi host from DRS/HA cluster disable mgt network. **ESXi Installable Partitions:** 4GB VFAT scratch for system swap (not required, also stores ymsupport), 110MB diagnostic for core dumps, VMFS3 on free space. Repair mode on ESXi Installable CD overwrites all configuration data. VMFS is preserved if VMFS is original location on boot disk (or beyond 900MB partition), or another disk.

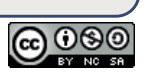

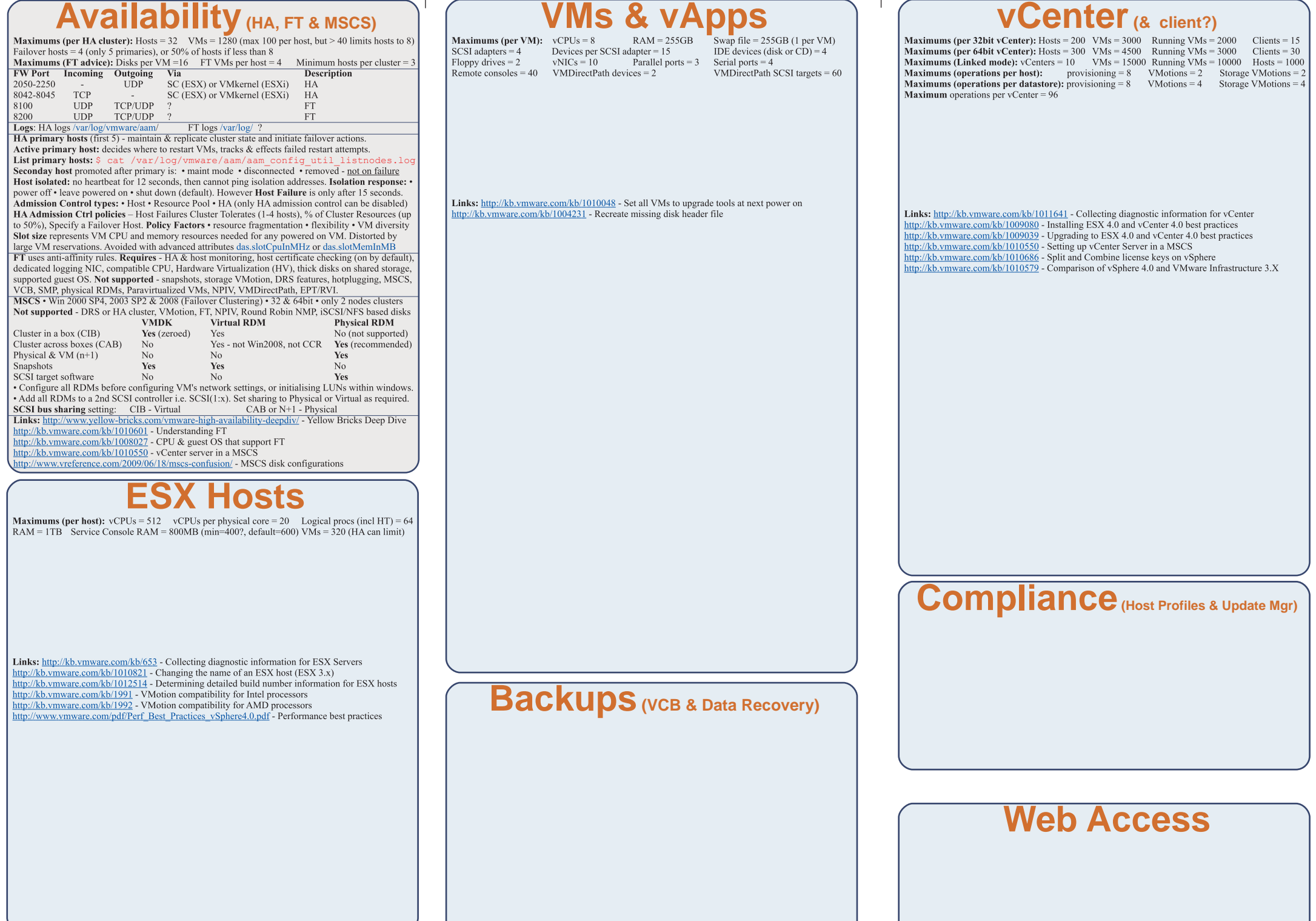